# **BAB III**

### **METODE PENELITIAN**

### **3.1 Model Pengembangan Perangkat Lunak**

Model pengembangan untuk *Market Basket Analysis* ini menggunakan model sekuensial linier. Model pengembangan untuk MBA dapat dilihat pada gambar 3.1.

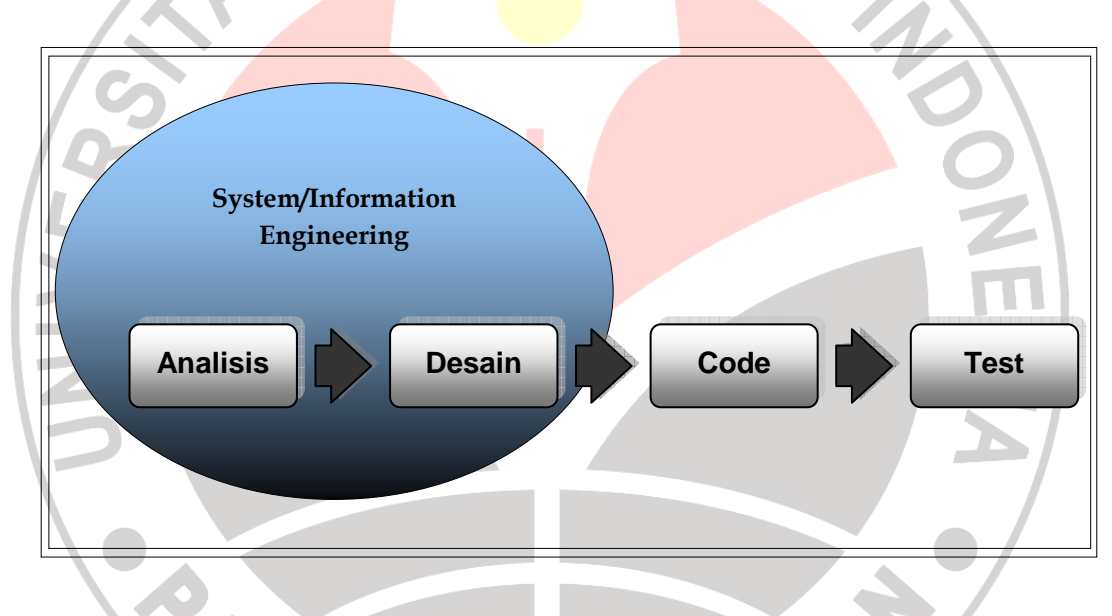

**Gambar 3.1** *Diagram Model Sekuensial Linier (Pressman, 2002)*

 Model pengembangan MBA ini meliputi aktivitas-aktivitas sebagai berikut:

#### 1. Analisis

Mencari semua kebutuhan yang diperlukan dalam pembuatan aplikasi MBA dan pembuatan dokumen teknis yang nantinya akan dibaca oleh pengguna sistem.

2. Desain

Proses desain ini bertujuan untuk menterjemahkan hasil analisis kebutuhan ke dalam representasi perangkat lunak. Dua atribut yang menjadi fokus desain sistem adalah: struktur data yang digunakan (*CFP-Tree*) dan algoritma *CT-PRO*.

*3. Coding* 

Implementasi program adalah proses mengkonversi desain program kedalam bentuk bahasa pemrograman yang dimengerti oleh mesin. Implementasi program tidak boleh melebihi dari apa yang telah ditentukan dalam desain perangkat lunak.

*4. Testing* 

Uji coba dan evaluasi sistem berfokus pada logika internal sistem informasi. Proses uji coba sistem dilakukan dengan *blackbox testing*.

#### **3.2 Desain Penelitian**

 Desain Penelitian untuk MBA ini dapat dilihat pada gambar 4.2. Tahapantahapan pada gambar 3.2 adalah:

- 1. Merumuskan masalah pada program MBA.
- 2. Mencari data penjualan untuk program MBA.
- 3. Mempelajari studi literatur yang berhubungan dengan MBA dan algoritma *CT-PRO*.
- 4. Melakukan *praproses* pada data penjualan agar sesuai dengan format yang dibutuhkan program MBA.
- 5. Menerapkan algoritma *CT-PRO* pada data penjualan yang telah dilakukan *praproses*.
- 6. Menggunakan pendekatan *object oriented* pada program MBA

7. Mendokumentasikan program MBA.

**Rumusan Masalah Studi Literatur** 1. Market Basket Analysis Data Penjualan 2. Association Rules **Supermarket** 3. Algoritma CT-PRO **Praproses** Implementasi Algoritma CT-PRO Pendekatan Object Oriented: 1. Analisis: Use Case, Activity Diagram, **Program MBA** Class Diagram, Collaboration Diagram, **Sequence Diagram Dokumentasi** 2. Desain : desain antarmuka, perancangan basis data 3. Coding 4. Pengujian

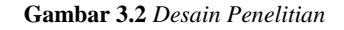

### **3.3 Metode Pengumpulan Data**

Metode pengumpulan data untuk market basket analysis ini adalah:

1. Koleksi data

Meminta secara langsung data penjualan pada waktu tertentu terhadap perusahaan ritel yang ingin diteliti datanya.

2. Studi literatur

Mempelajari konsep-konsep MBA yang terdapat pada beberapa sumber literatur. Sumber literatur dapat berupa buku teks, paper, website, blog, jurnal, dan dokumen teknis sistem terdahulu.

### **3.4 Alat dan Bahan Penelitian**

#### **3.4.1 Alat Penelitian**

Pada penelitian ini menggunakan alat penelitian berupa *hardware* dan *software* yaitu: KAP

- *1. Hardware* 
	- a. *Processor* AMD 4400 2.3 GHz,
	- b. *RAM* 2Gb,
	- c. *Hardisk* 160 Gb,
	- d. *Monitor* beresolusi 1280x1024px ,
	- e. *Mouse* dan *keyboard*
- *2. Software* 
	- a. Windows XP SP 3
	- b. *NetBeans* IDE *6.*5
	- c. JDK dan JRE versi 1.6 Update 18
	- d. Xampplite 1.7.1
	- e. PremiumSoft Navicat for MySQL 8.0
	- f. NuSphere PhpED 5.6

## **3.4.2 Bahan Penelitian**

 Bahan penelitian yang digunakan dalam penelitian ini adalah data penjualan suatu perusahaan ritel dalam satu satuan waktu. Data penjualan harus sesuai dengan format database dan tabel yang digunakan dalam penelitian agar program dapat berjalan.

KAN

### **3.5 Flowchart Algoritma**

ERPU

*Flowchart* untuk algoritma *CT-PRO* ditunjukkan pada gambar 3.2.

TAKAP

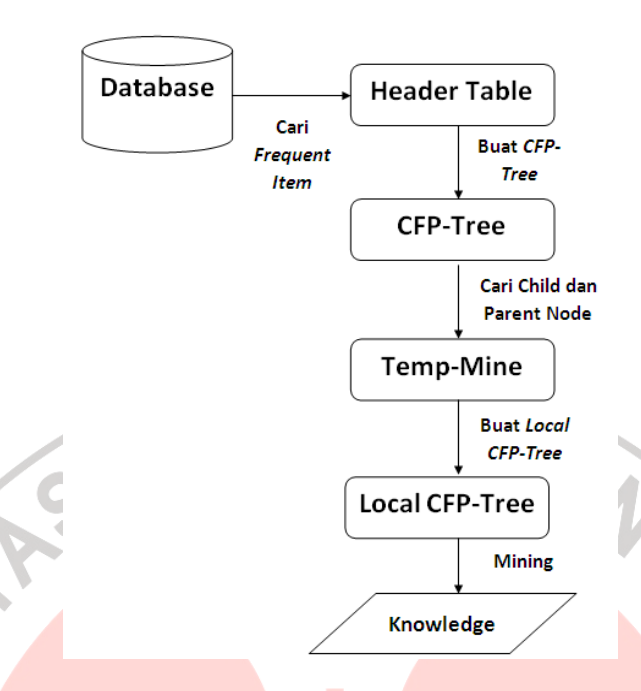

**Gambar 3.3** *Flowchart Algoritma* 

Berikut penjelasan dari gambar 3.3 mengenai *flowchart* algoritma:

1. Tahap pertama pada algoritma *CT-PRO* adalah melakukan *scan* terhadap *database* untuk mencari *frequent item* yang akan menghasilkan *header table*.

- 2. Setelah *header table* didapatkan, tahap selanjutnya adalah membuat *CFP-Tree* sesuai dengan *item* yang ada pada *header table* (*scan* terhadap *database* lagi).
- 3. Dari *CFP-Tree*, untuk *item* yang akan dilakukan *mining* akan dicari *parent* dan *child* dan disimpan pada *temporary array* (*temp-mine*).
- 4. Dari *temp-mine* ini, dibuat *Local CFP-Tree* dan dapat dilakukan *mining* secara *bottom-up*.

# **3.6 Implementasi**

 Penelitian dilaksanakan saat data penjualan suatu perusahaan ritel dalam satu satuan waktu didapatkan. Deskripsi umum penelitian dapat dilihat pada gambar 3.4.

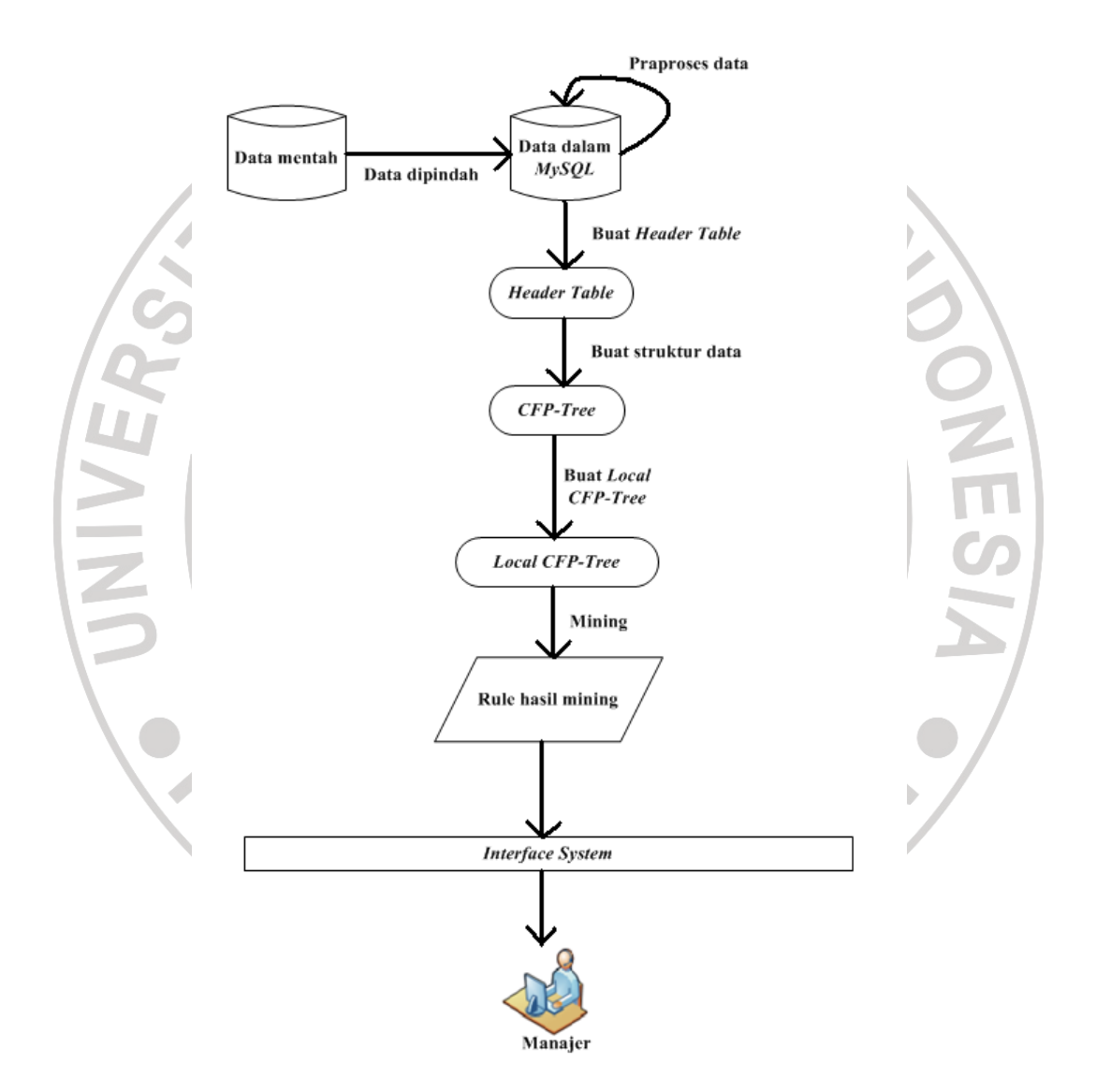

**Gambar 3.4** *Flowchart pengerjaan MBA*

Dilihat dari gambar 3.4 terdapat beberapa tahap dalam penelitian ini sebelum dapat ditampilkan kemanajer perusahaan ritel, berikut adalah tahapantahapannya:

- 1. Data yang ada dipindah keformat yang sesuai dengan database *MySQL* (.*MYD*, .*frm*, .*MYI*) menggunakan Premiumsoft Navicat 8.0 dan dibuat tabel sesuai tanggal transaksi hari itu.
- 2. Setelah dipindah data dipraproses dengan membuang atribut-atribut yang tidak diperlukan dan membuang data *item* yang jarang muncul (jumlah *item*kurang dari tiga puluh satu). Setelah itu ditambahkan field baru yakni "hari" dan "tanggal" untuk menentukan rentang waktu pada saat *mining*, dan menggabungkan semua tabel transaksi kedalam satu tabel.
- 3. Setelah didapatkan data yang bersih dan sesuai dengan program *mining*, dibuat *header table* yang berisi *frequent item* sesuai rentang waktu yang ditentukan.
- 4. Dari *header table* dibuat struktur data *CFP-Tree*.
- 5. Setelah dibuat *CFP-Tree*, dibuat *Local CFP-Tree* yang berhubungan dengan item yang akan dilakukan *mining*.
- 6. Dari *Local CFP-Tree* dihitung masing-masing *item* yang memenuhi *minimal support* dan dihitung *confidence*-nya. Apabila memenuhi *minimal confidence* maka dimasukkan ketabel hasil *mining*. Dalam tahap *mining* ini digunakan algoritma *CT-PRO* untuk mendapatkan *knowledge*.